# ファブリックインターコネクトの移行に関する ベストプラクティスの実装

内容

概要 前提条件 要件 使用するコンポーネント 背景説明 ファブリックインターコネクトの互換性 ベスト プラクティス ソフトウェア面での配慮 UCS 6200からUCS 6454ファブリックインターコネクトへの移行の詳細 UCS 6200 & 6300からUCS 6536へのファブリックインターコネクトの移行の詳細 一般的な問題 ポート設定のミスマッチ 予約済みVLAN 関連情報

### 概要

このドキュメントでは、ファブリックインターコネクトの移行に関するベストプラクティスにつ いて説明します。

### 前提条件

要件

次の項目に関する知識があることが推奨されます。

- ファブリックインターコネクト(FI)
- Cisco Unified Computing System (UCS)
- 仮想ローカルエリアネットワーク(VLAN)の設定
- ストレージエリアネットワーク(SAN)の構成

使用するコンポーネント

このドキュメントの情報は、次のソフトウェアとハードウェアのバージョンに基づいています。

- UCS FI 6248UP
- UCSインフラストラクチャバージョン4.1(3a)A

• Cisco Unified Computing System Manager(UCSM)

このドキュメントの情報は、特定のラボ環境にあるデバイスに基づいて作成されました。このド キュメントで使用するすべてのデバイスは、クリアな(デフォルト)設定で作業を開始していま す。本稼働中のネットワークでは、各コマンドによって起こる可能性がある影響を十分確認して ください。

### 背景説明

ファブリックインターコネクトの移行中には、考慮する必要がある側面がいくつかあります。考 慮しない場合、問題が発生し、このアクティビティに必要なプロセスと時間に影響を与える可能 性があります。

このドキュメントでは、6400および6500シリーズファブリックインターコネクトの変更に関する 関連情報と、円滑で効率的な移行を実現するためのベストプラクティスについて収集します。

### ファブリックインターコネクトの互換性

ファブリックインターコネクトの移行は、次の組み合わせでのみ実行できます。

- UCS 6200とUCS 6400シリーズファブリックインターコネクト
- UCS 6200または6300とUCS 6500シリーズファブリックインターコネクト

### ベスト プラクティス

- 以前のドメインのハードウェアが、インストールする新しいFabric Interconnectと互換性が あることを確認します。
- ソフトウェアの互換性、アップグレード順序(古いFabric Interconnectのアップグレードま たは新しいFabric Interconnectのダウングレード)、および適切なパスを確認します。推奨 リリースをインストールしておくことを推奨します。古いFabric Interconnectが保留バージ ョンである場合、保留バージョンは[Cisco Software Centralか](https://software.cisco.com/download/home)らダウンロードできないため 、新しいFabric Interconnectをそのバージョンにダウングレードすることはできません。
- ハイアベイラビリティが完全にアップしていることを確認します。
- 移行前に設定を確認します。

### ソフトウェア面での配慮

Cisco UCS 6400およびUCS 6500シリーズファブリックインターコネクトは、Cisco UCS ManagerのUCS 6200およびUCS 6300シリーズファブリックインターコネクトでサポートされて いた一部のソフトウェア機能をサポートしていません。

移行を進める前に、次の設定機能を確認してください。

シャーシ検出ポリシーとシャーシ接続ポリシー

このポリシーは、NoneではなくPort Channelに設定する必要があります。ポートチャネルは、ポ

ートが1つだけの場合でも使用できます。変更を適用するには、シャーシを再認識する必要があり ます。UCSMでは、Equipment > Policies > Global Policies > Chassis/FEX Discovery Policy > Link Grouping Preferenceでこのオプションを確認できます。

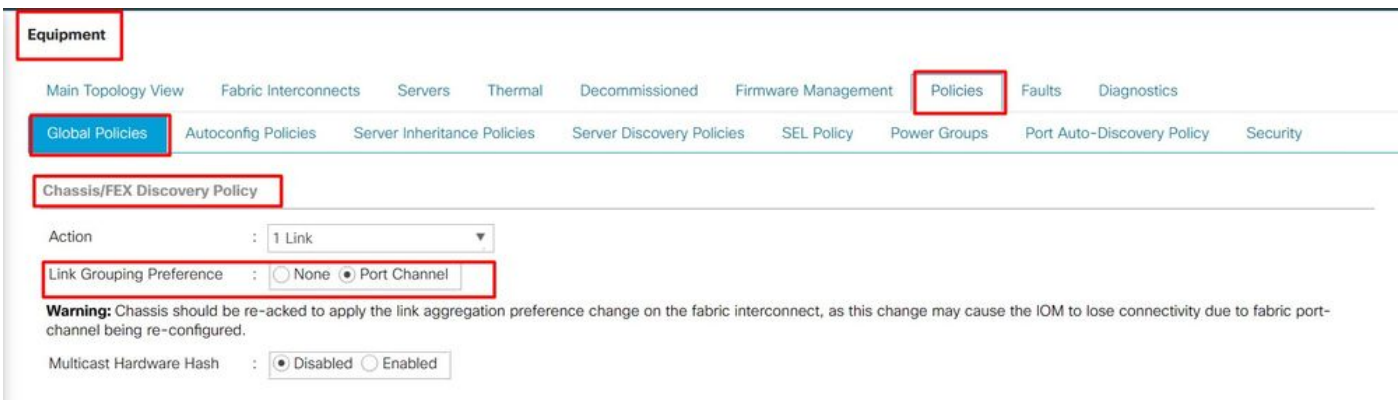

UCSMでのシャーシ検出ポリシーの場所

ポート設定のミスマッチ

6200および6300シリーズのポートマッピングは、6400および6500シリーズファブリックインタ ーコネクトとは異なることに注意してください。前のポート設定が宛先ポートの性質に合わせて 適切にマッピングされていることを確認します。

マルチキャストハードウェアハッシュ

負荷を効果的に分散し、帯域幅の問題を回避するために、マルチキャストハードウェアハッシン グが使用されます。マルチキャストハードウェアハッシングを有効にすると、ポートチャネル内 のIOMとファブリックインターコネクト間のすべてのリンクでマルチキャストトラフィックを処 理できます。この機能は、6400および6500シリーズでは使用できなくなりました。

これをディセーブルにするには、Equipment > Policies > Global Policies > Chassis/FEX Discovery Policy > Multicast Hardware Hashの順に選択します。

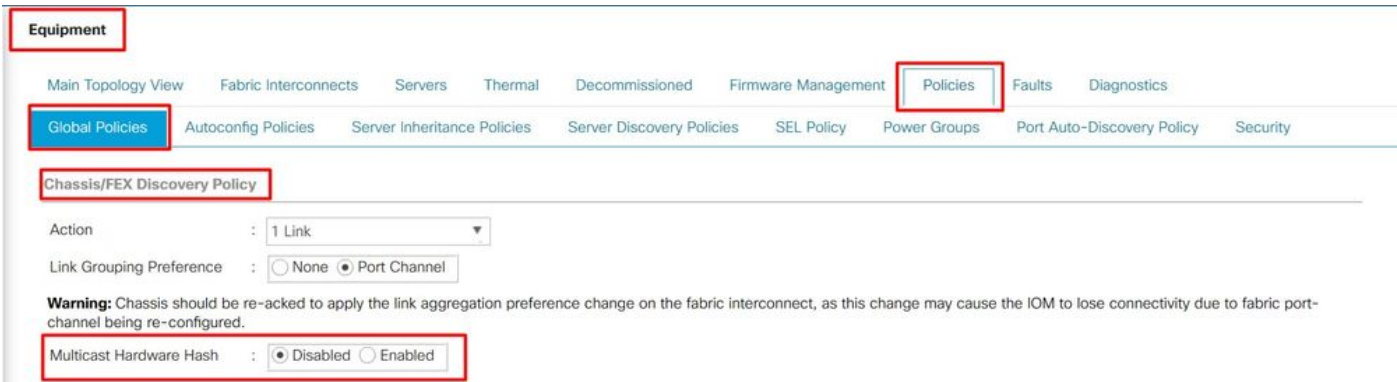

UCSMでのマルチキャストハードウェアハッシュ設定の場所

VLANポート数の最適化

VLANポート数の最適化を有効にすると、複数のVLANのステータスを統合された内部状態に統合 できます。VLANポート数の最適化をアクティブにすると、Cisco UCS ManagerはポートVLANメ ンバーシップに従ってVLANをインテリジェントにグループ化し、ポートVLAN数の制限を拡大し ます。

6400および6500 FIでは、PVが16000の制限を超えると、ポートVLAN(VP)グループ化によってポ ート数の最適化が行われます。この場合、「移行警告」ページに、移行プロセスが続行されると VPグループ化が自動的に有効になることを示すメッセージが表示されます。 次の表に、6200、 6300、6400、および6500シリーズFIでVLANポート数の最適化を有効および無効にした場合の PV数を示します。

表 1. 6200、6300、6400、および6500シリーズファブリックインターコネクトでのVLANポート 数の最適化の有効化および無効化

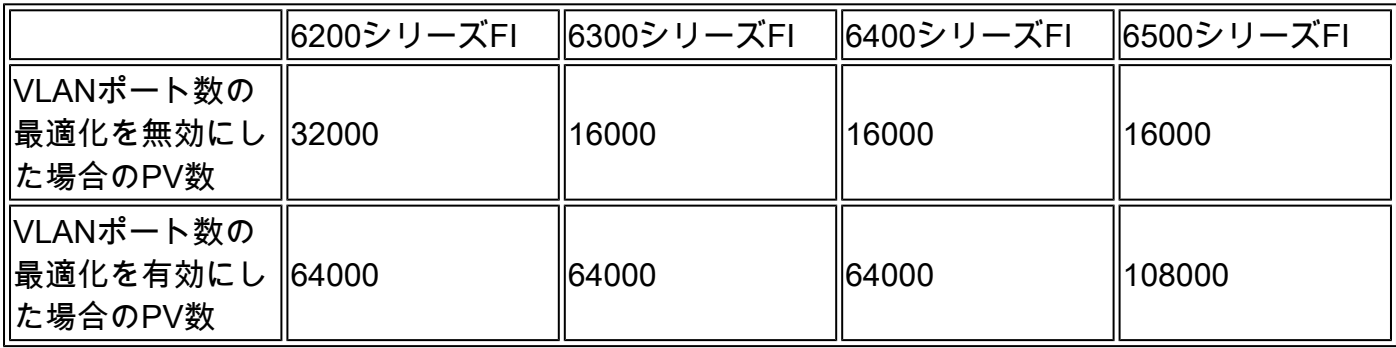

Quality of Service(QoS)に最適化されたマルチキャスト

マルチキャスト最適化は、6400および6500シリーズFIでは利用できなくなりました。UCSMの LAN > QoSで、この機能を無効にできます。

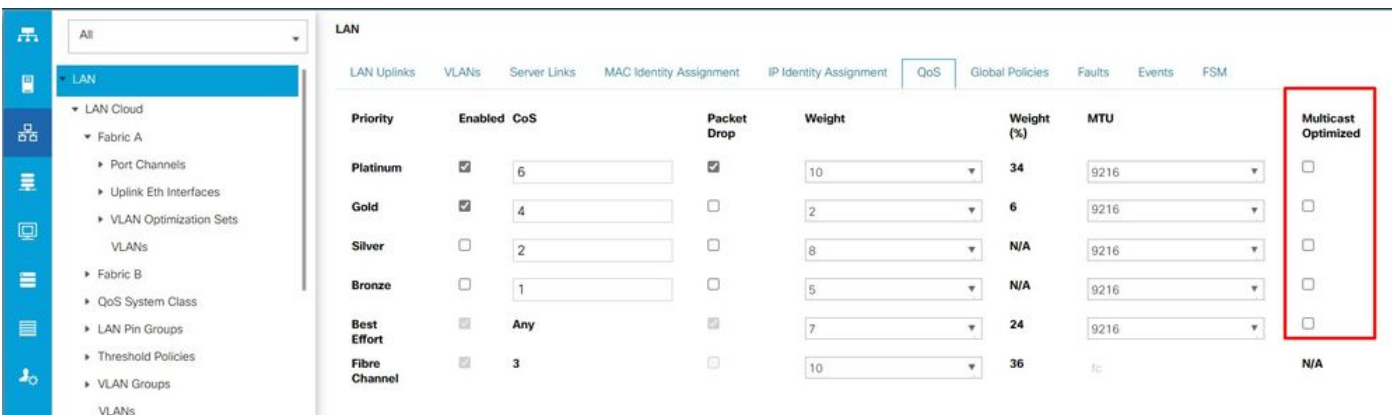

UCSMのQoSポリシーでのマルチキャスト最適化

#### NetFlow の設定

NetFlowは、IPトラフィックデータを収集してエクスポートするネットワークプロトコルです。 IPパケットの共有特性に基づいてフローを定義し、分析およびアプリケーション固有の処理のた めに外部のNetFlowコレクタに送信します。6400または6500シリーズFIに移行する場合は、この 設定を解除する必要があります。

UCSMでは、これを無効にするオプションはLAN > Netflow Monitoring > Generalにあります。 Save Changesをクリックすることを忘れないでください。

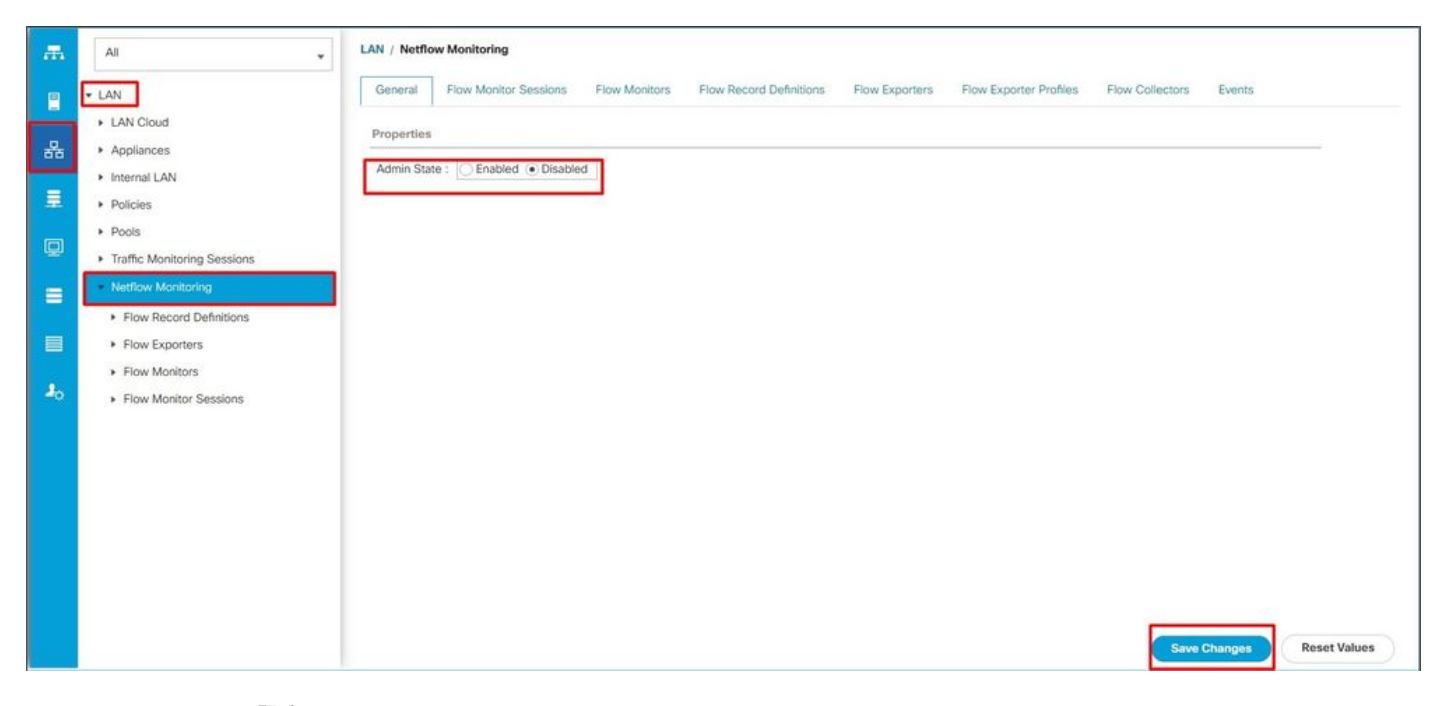

UCSMでのNetFlowの設定

#### VMM 統合

この機能は、6400および6500シリーズFIでは使用できなくなりました。移行を続行すると、ポー トプロファイルと分散仮想スイッチ(DVS)に関連するすべての設定が自動的に削除されます。

ダイナミックvNIC接続ポリシー

このポリシーは、仮想マシン(VM)と仮想ネットワークインターフェイスカード(vNIC)間の設定を 決定します。これは、ダイナミックvNICが設定されたVMであるVICアダプタを搭載したサーバを 持つCisco UCSドメインに必要です。ダイナミックvNICは、6400および6500シリーズのFIではサ ポートされていません。移行を続行すると、作成されたポリシーとダイナミックvNICが削除され ます。

ダイナミックvNIC接続ポリシーをnot setに設定します。UCSMでは、Server Profile > Network > vNICs > Modify > Connection Policiesの下にこの設定があります。

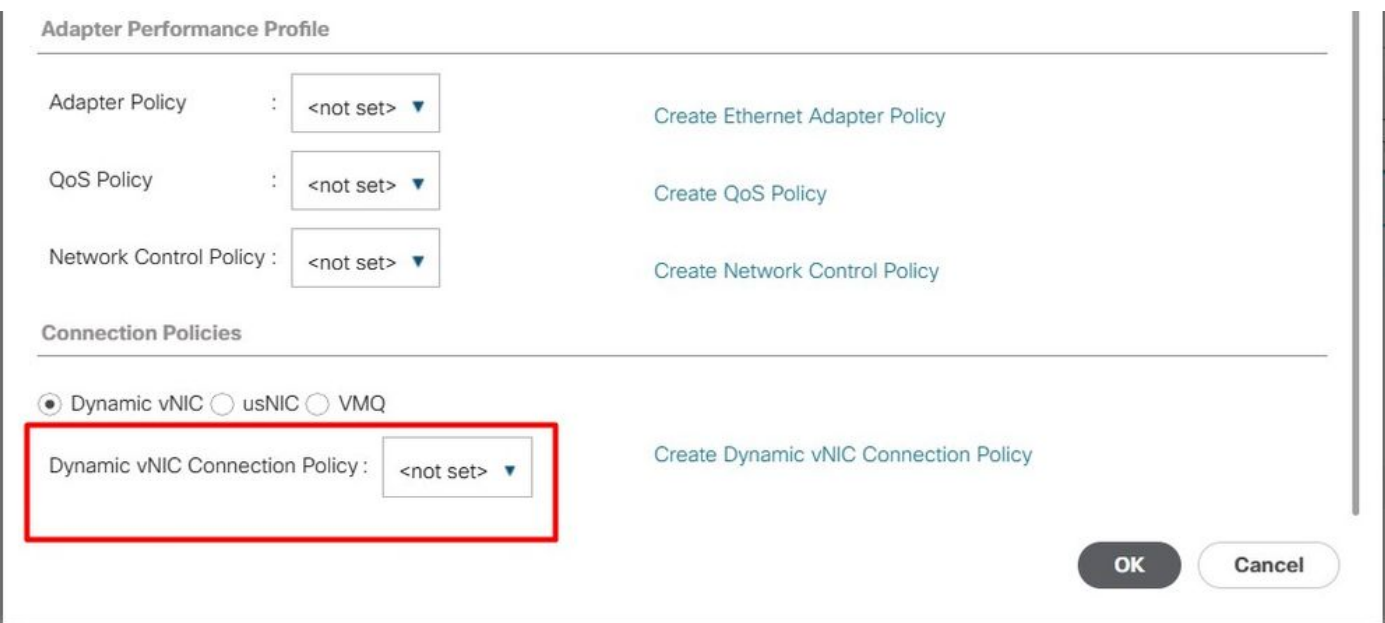

UCSMのダイナミックvNIC接続ポリシー

#### 予約済みVLAN

6400および650シリーズFIの場合、予約済みVLANは3915 ~ 4042の範囲です。6200または 6300シリーズFIで、移行前にその範囲内で作成されたVLANがないことを確認します。

移行プロセスが続行されると、構成が削除されると、[移行の警告]ページにレポートが表示されま す。

ターゲットのCisco UCS FIは、置き換えるFIと同じインフラストラクチャファームウェアバージ ョンでロードする必要があります。6400および6500シリーズのFIファームウェアをダウングレー ドするか、6200および6300シリーズのFIをアップグレードできます。ダウングレード/アップグ レードでは、最低限のファームウェアバージョンを考慮する必要があります。

## UCS 6200からUCS 6454ファブリックインターコネクトへの移 行の詳細

6454 FIの最小UCSMバージョンは4.0、64108 FIの最小バージョンは4.1です。

Cisco UCS 6454ファブリックインターコネクトは、次のコンポーネントをサポートしています。

- ファブリックインターコネクトは、最大8つのFibre Channel over Ethernet(FCoE)ポートチ ャネルをサポートします。
- または、4つのSANポートチャネルをサポートできます。
- もう1つのオプションは、SANとFCoEを組み合わせた最大8つのポートチャネルを持つこと です(それぞれ4つ)。
- ファブリックインターコネクトのポート1 ~ 16は、ユニファイドポートをサポートし、 10/25 Gbpsイーサネット、FCoE、8/16/32 Gbpsファイバチャネルのオプションを提供しま す。
- ファブリックインターコネクトのアップリンクポート49 ~ 54は、40/100 Gbpsイーサネッ トまたはFCoEをサポートします。
- ファブリックインターコネクトは、UCS 2204、UCS 2208、およびUCS 2408の各IOMと互 換性があります。
- また、このファブリックエクステンダ(FEX)モデル(Cisco Nexus 2232PPおよびCisco Nexus 2232TM-E)とも互換性があります。
- UCS 6454ファブリックインターコネクトは、ポートチャネルモードのみをサポートします 。
- Cisco UCS Managerリリース4.0(1)より前のリリースでは、Cisco UCS 6454ファブリック インターコネクトでイーサネットまたはファイバチャネル(FC)のスイッチングモードがサポ ートされていませんでした。

# UCS 6200 & 6300からUCS 6536へのファブリックインターコネ クトの移行の詳細

Cisco UCS Managerバージョン4.2(3b)では、第5世代のCisco UCS 6536ファブリックインターコ ネクト(UCS FI 6536)のサポートが導入されています。

- ファブリックインターコネクトは、4つのユニファイドポート(33 ~ 36)を含む36個の QSFP28ポートを備え、100Gをサポートします。
- イーサネットポート(1 ~ 32)とユニファイドポート(33 ~ 36)は、ブレークアウトケーブル を使用して複数のポートに分割できます。
- ダイナミックイーサネットブレークアウト機能を使用すると、Fabric Interconnectをリブー トすることなく、標準のイーサネットポートをブレークアウトポートにオンザフライで変換 できます。また、ブレークアウトポートをリブートせずに標準のイーサネットポートに戻す こともできます。
- ユニファイドポート(33 ~ 36)はファイバチャネルブレークアウトポートとして設定できま すが、4つのFCブレークアウトポートはすべて同じ速度である必要があります。
- ブレイクアウトポートにより、ファブリックインターコネクトはファイバチャネル用に最大 16個のFCポートをサポートできます。
- ブレークアウトタイプをイーサネットからFC、またはその逆に変更するには、Fabric Interconnectをリブートまたはリロードする必要があります。
- FCoEストレージポートはサポートされていません。
- ファブリックインターコネクトの過熱とシャットダウンを防ぐために、すべてのファンと電 源モジュールのエアーフローの方向が同じであることを確認します。
- Cisco 22xx IOMは、65xxファブリックインターコネクトではサポートされません。

### 一般的な問題

ポート設定のミスマッチ

UCS 6454ファブリックインターコネクトでは、ユニファイドポート機能は最初の16ポートに制 限されます。ポート1/1 ~ 1/16のみをFCとして設定できます。FCポートは連続している必要があ り、その後に連続しているイーサネットポートが続きます。

UCS 6200シリーズファブリックインターコネクトでは、すべてのポートにユニファイドポート 機能があります。すべてのポートをイーサネットまたはFCとして設定できます。イーサネットポ ートは連続している必要があり、その後にFCポートが連続している必要があります。FCポート はモジュールの最後に表示されます。クラスタの追加中に、不一致のポートは自動的に設定解除 されます。

予約済みVLAN

UCS 6400および6500ファブリックインターコネクトは、UCS 6200または6300シリーズファブ リックインターコネクトよりも多くの内部使用VLANを予約します。移行中は、デフォルトの予 約済みVLANの範囲と競合する可能性のあるVLANのリストがMigration Warningsページに表示さ れます。移行を続行すると、予約済みVLANの範囲が設定されますが、競合する範囲で見つかっ たVLANは設定されません。

FCアップリンクポートが起動しない

6400および6500では、速度が8 Gbpsの場合にFCアップリンクとFCストレージポートにIDLEフィ ルパターンが使用されます。接続されているFCスイッチと直接接続されているFCポートで、塗 りつぶしパターンがIDLEに設定されていることを確認します。設定されていない場合、これらの ポートはerrDisabled状態になり、断続的にSYNCを失い、エラーまたは不正なパケットを受信す る可能性があります。

ドメインでIDLEフィルパターンがサポートされていない場合は、FIとストレージアレイの間で SANスイッチを使用するか、ストレージアレイをアップグレードして16 GBまたは32 GBのFC接 続にすることができます。

### 関連情報

- [UCS 6200からUCS 6454ファブリックインターコネクトへの移行](/content/en/us/td/docs/unified_computing/ucs/ucs-manager/GUI-User-Guides/Fabric-Interconnect-Migration/4-2/b_migration_guide_for_cisco_ucs_fabric_interconnects_4_2/m_migrating_from_6200_to_64108.html#id_72931)
- [Cisco UCS 6500シリーズファブリックインターコネクトへの移行](/content/en/us/td/docs/unified_computing/ucs/ucs-manager/GUI-User-Guides/Fabric-Interconnect-Migration/4-2/b_migration_guide_for_cisco_ucs_fabric_interconnects_4_2/m-migrating-and-upgrading-cisco-ucs-hardware-components-for-6500-series-fabric-interconnect.html)
- [シスコテクニカルサポートおよびダウンロード](https://www.cisco.com/c/ja_jp/support/index.html?referring_site=bodynav)

翻訳について

シスコは世界中のユーザにそれぞれの言語でサポート コンテンツを提供するために、機械と人に よる翻訳を組み合わせて、本ドキュメントを翻訳しています。ただし、最高度の機械翻訳であっ ても、専門家による翻訳のような正確性は確保されません。シスコは、これら翻訳の正確性につ いて法的責任を負いません。原典である英語版(リンクからアクセス可能)もあわせて参照する ことを推奨します。